Needed to change the title because "Final Cut" is the name of the Apple software. Please try to accommodate this longer title. Thnx - rls

**Perl script as a cutter**

**OREDIS** 

An instructional video looks far more professional if you add opening credits. The Mencoder and Sox tools help you handle finicky formats, and a Perl script automates the process. **BY MICHAEL SCHILLI** 

ouTube offers a fascinating number of how-to movies that cover various topics. Whether you want to see amateur chefs cooking their favorite dishes, handymen demonstrating their lock-picking skills, or practically inclined car owners repairing their vehicles, YouTube almost always has a movie to match your interests.

After shooting the video, you will want to add the opening credits. Amateur moviemakers can always afford to take a couple of seconds to tell their audience a little bit about the coming attraction. To do so, you could use some proprietary Windows program like Adobe Premiere or a Mac program like iMovie or Final Cut, or you could even

go for a Linux application like Cinelerra. However, instead of using these 800 pound gorillas, I'm going to take a quick but clean command-line approach with the help of a small Perl script that relies on two external sound and video helpers: *sox* and *mencoder*.

# Framed

Movies are made up of individual images played in quick succession known as frames. Normal video cameras capture about 30 frames per second, and a program like *mplayer* will play the frames back at a fixed rate. A stationary video title is easily converted from a series of identical JPG images to an AVI file with the use of Mencoder. If you then concatenate the two video files, you get a movie with opening credits – at least in theory. In real life, you can expect a couple of pitfalls.

# What's a Codec?

Multimedia files in the AVI format act as containers for video and audio streams, both of which are played back simultaneously by a video player. Both the video and the audio files in an AVI container can be saved in a variety of formats. The audio track typically uses the fairly raw PCM format or is compressed as an MP3 file.

Video data requires a comparatively huge amount of memory, as you can easily imagine, given that you have 30 image files for every second of video. This also explains why the encoding method, or codec, is so crucial: A good codec can compress the data to a great extent without compromising the image

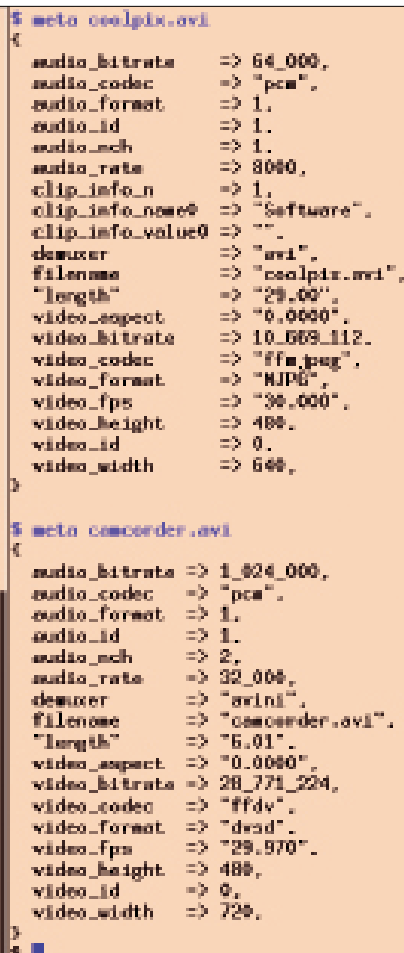

**Figure 1: Metadata from two videos. Top, Nikon Coolpix S52; bottom, Canon Elura 100.**

quality. Among the codecs available, many are patented.

Although an AVI container can hold a variety of encoded video and audio files, you can't simply change the encoding method midstream. In other words, to concatenate the credits and a video file, you have to make sure that both use the same codecs from the start, or you at least need to use a tool like *men‑ coder* to convert the different encodings to the same output format.

### Cameras Compared

Figure 1 is a listing of the metadata that was parsed from two video files by the program in Listing 1. The program uses the CPAN Video::FrameGrab module's *meta()* method to retrieve the video file's characteristics, then it stores them in a hash.

Figure 1 compares the metadata from two movies, *coolpix.avi* and *camcorder. avi*. The first movie was shot with a small pocket camera, a Nikon Coolpix S52, and the second movie was shot with a digital camcorder by Canon, an Elura 100. Both cameras shot the movie at around 30 frames per second (*video\_ fps*), but the Canon recorder used the *ffdv* codec (see the *video\_codec* field), whereas the Nikon used *ffmjpeg*.

The two cameras also used different formats to store the audio data. Whereas the camcorder used two channels (for stereo; the number of channels in *audio\_ nch* is *2*), the Nikon only supports mono (*audio\_nch* is *1*). The audio quality is also different, with the camcorder using a sampling rate of 32,000 samples per second for the recording (*audio\_rate* field), compared with the Nikon's 8000 samples per second.

Figure 1 also shows that the Nikon, with an *audio\_rate* of *8000*, has an *audio\_bitrate* of *64000* (which is the total memory requirement in bits per second). Each sample is thus 8 bits, which results in a so-called "sample size" of exactly 1 byte. The camcorder, in comparison, uses a 32-bit (1,024,000 divided by 32,000) sample rate, which

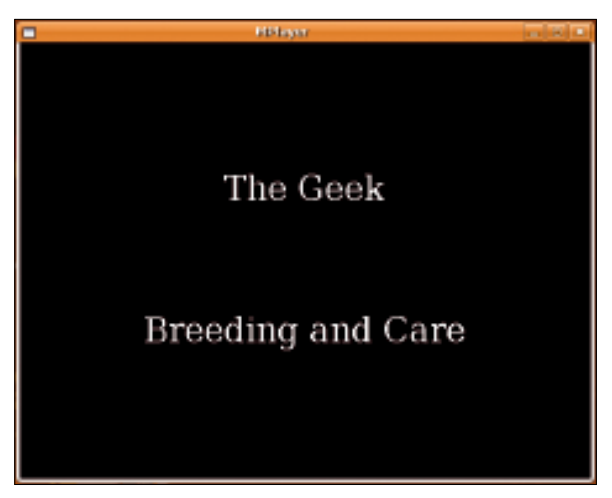

**Figure 2: Scripted opening credits running in MPlayer before the main feature.**

results in 16 bits per channel and a sample size of 2 bytes.

As you can see from this data, these silent opening credits can't simply be glued onto a video shot with an unknown camera without some kind of conversion taking place. Fortunately, the Mencoder and Sox tools provide the functions you need to modify the different formats and thus allow the credits and the movie to coexist peacefully in the AVI container.

# Mencoder for Joe Public

Users encountering Mencoder commands for the first time are typically scared off by its apparent complexity. Even the most simple of functions seems to require a totally absurd combination of options. On closer inspection, Mencoder isn't that hard to use: To convert a

#### Listing 1: video-meta

```
01 #!/usr/local/bin/perl ‑w
02 use strict;
03 use Data::Dump qw(dump);
04 use Video::FrameGrab;
0506 my ($file) = @ARGV;
07 die "usage: $0 file"
08 unless defined $file;
09
10 my *grabber =
11 Video::FrameGrab‑>new(
12 video => $file );
13
14 my $meta =
15 $grabber->meta_data();
16 print dump($meta), "\n";
```
video file to another format, Mencoder expects the first file as the first argument, followed by the conversion action, followed by the *‑o* switch, followed by the output file, as in:

mencoder input.avi [options]  $\triangledown$ ‑o output.avi

Also, you can easily create a single output file from multiple input files by entering the file names one after another at the command line in place of *input.avi* (*input1.avi, input2.avi, ...*).

Two groups of conversion options exist for audio and video components. To pass the audio stream from the input

file to the output file without any modification, you would just write *‑oac copy* (*a* for audio). If you want to recode the audio track, you would type *‑oac pcm* for PCM format (Pulse Code Modulation) or *‑oac mp3lame* for an MP3 format created by the Lame MP3 encoder. If the encoder you use (Lame in this example) also needs some options, such as *vbr 3*, you just add them to the Mencoder command line with the help of the *‑lameopts* option:

‑oac mp3lame ‑lameopts vbr=3

039 throwaway file(".wav");

A similar approach is used for the video component of an AVI file. To copy the

video format without change, just use *‑ovc copy* (with *v* for video). To recode the video format to MJPEG format and pass in an option of *vcodec=mjpeg* to the encoder, enter *‑ovc lavc ‑lavcopts vcodec=mjpeg* at the Mencoder command line. Armed with this knowledge, you should be able to transform any video from one format to another with little trouble.

# Perl Automation

077 \$meta->{audio\_nch}.

The credits generator in *video-title-add* (Listing 2) expects three parameters: the video file to which you will be adding the credits and two strings that are used as the first and second lines in the open-

#### Listing 2: video-title-add

001 #!/usr/local/bin/perl ‑w 002 use strict; 003 use Sysadm::Install qw(:all); 004 use Imager; 005 use Imager::Fill; 006 use Log::Log4perl qw(:easy); 007 use Video::FrameGrab; 008 use File::Temp 009 qw(tempdir tempfile); 010 011 sub shell; 012 013 # length in seconds 014 my \$title\_length = 2; 015 my \$FONT\_FILENAME = 016 "/usr/share/fonts/truetype/" 017 . "ttf-bitstream-vera/" 018 . "VeraSe.ttf";  $019$ 020 Log::Log4perl‑>easy\_init( 021 \$ERROR); 022 023 my ( \$video file, \$upper, 024 \$lower ) = @ARGV; 025 026 die "usage: \$0 ", "vidfile ", 027 "upper\_text lower\_text" 028 unless defined \$upper; 029 030 ( my \$video\_out = 031  $\frac{20}{3}$  \$video file ) =~ 032  $s/(\lceil \cdot \rceil + \frac{1}{2})/$ –withtitle\$1/;  $033$ 034 my \$video\_mum = 035 throwaway\_file(".avi"); 036 my \$video\_title = 037 throwaway\_file(".avi"); 038 my \$audio\_title =

040 my  $$audio total =$ 041 throwaway file(".wav"); 042 043 my \$grabber = 044 Video::FrameGrab->new( 045 video => \$video\_file );  $046$ 047 my \$meta = 048 \$grabber->meta\_data(); 049 050 my  $$height =$ 051  $$meta->{video\_height};$ 052 my  $$width =$ 053 \$meta->{video\_width}; 054 055 my \$dir = jpeg\_dir\_create( 056 \$width, \$height, 057 \$upper, \$lower, 058 \$meta->{video\_fps} \* 059 \$title\_length); 060 061 shell qw(mencoder -nosound). 062 "mf://\$dir/\*.jpg", 063 qw(‑mf fps=30 ‑o), 064 \$video title. 065 qw(-ovc lavc -lavcopts 066 vcodec=mjpeg); 067 068 my \$sample\_size = 069 \$meta->{audio bitrate} / 070 \$meta‑>{audio\_rate} / 071  $$meta->$ {audio nch} / 8; 072 073 silent\_wav( 074 \$title\_length, 075 \$audio\_title, 076  $$meta->{audio_rate},$ 

```
078 $sample_size
079 ):
080
081 shell qw(mplayer ‑vc null
082 ‑vo null ‑ao pcm),
083 $video_file;
084
085 shell "sox", $audio_title,
086 "audiodump.wav", "‑o",
087 $audio total:
088
089 shell "mencoder", "‑nosound",
090 $video_title, $video_file,
091 qw(-ovc lavc -lavcopts
092 vcodec=mjpeg ‑o),
093 $video_mum;
094
095 # add sound
096 shell "mencoder", $video_mum,
097 qw(‑oac copy
098 ‑audiofile), $audio_total,
099 qw(‑ovc copy ‑o),
100 $video_out;
101
102 #############################
103 sub throwaway file {
104 #############################
105 my ($suffix) = @_;
106
107 my ($fh, $file) =
108 tempfile(
109 UNLINK => 1,
110 SUFFIX => \frac{1}{2}suffix.
111 );
112 return $file;
113 }
114
```
ing credits of the video track. If you call the generator with the parameters

video-title-add testvideo.avi <sup>2</sup> "The Geek" "Breeding and Care"

it will create a new *.avi* file called *test‑ video‑withtitle.avi* that gives you two seconds of opening credits before the main feature, as shown in Figure 2.

The script starts by calling the *jpeg\_ dir\_create* function, defined in Listing 2 beginning with line 127, which creates *\$n* identical JPG images with a width of *\$w* and a height of *\$h* in a temporary directory. The images show the text lines passed in as *\$upper* and *\$lower* on a

black background. All told, a two-second video with a frame rate of 30 frames per second requires exactly 60 images; the main program thus sets *\$n* to *60*.

The script then uses the CPAN Imager module to create a new *Imager* image object with dimensions of *\$w* by *\$h*. It defines the color black as an Imager::Color class object, which it initializes with an RGB value of 0-0-0. The path stored in the *\$FONT\_FILENAME* variable points to a TTF file with the required font and can be modified to reflect your local environment as needed.

The font object's *align()* method takes a character string and draws it at a predefined position in the image. The *center* directive aligns the string around the middle of the *x*-axis. The first call to *align()* draws the *\$upper* line about one third of the screen height from the top; the second call draws *\$lower* two thirds of the way down the screen. The JPG image, created by a subsequent call to *write()*, is then stored in a temporary directory created for this purpose. The *for* loop in line 184 adds 59 hard links pointing to the *c.jpg* file that was just created. This fools Mencoder in line 61 into thinking that it has 60 files in this directory, although only the space for one is actually occupied. The codec used here is *mjpeg*, because the little Nikon camera uses it, and the quality of the glued-to-

### Listing 2: video-title-addListing

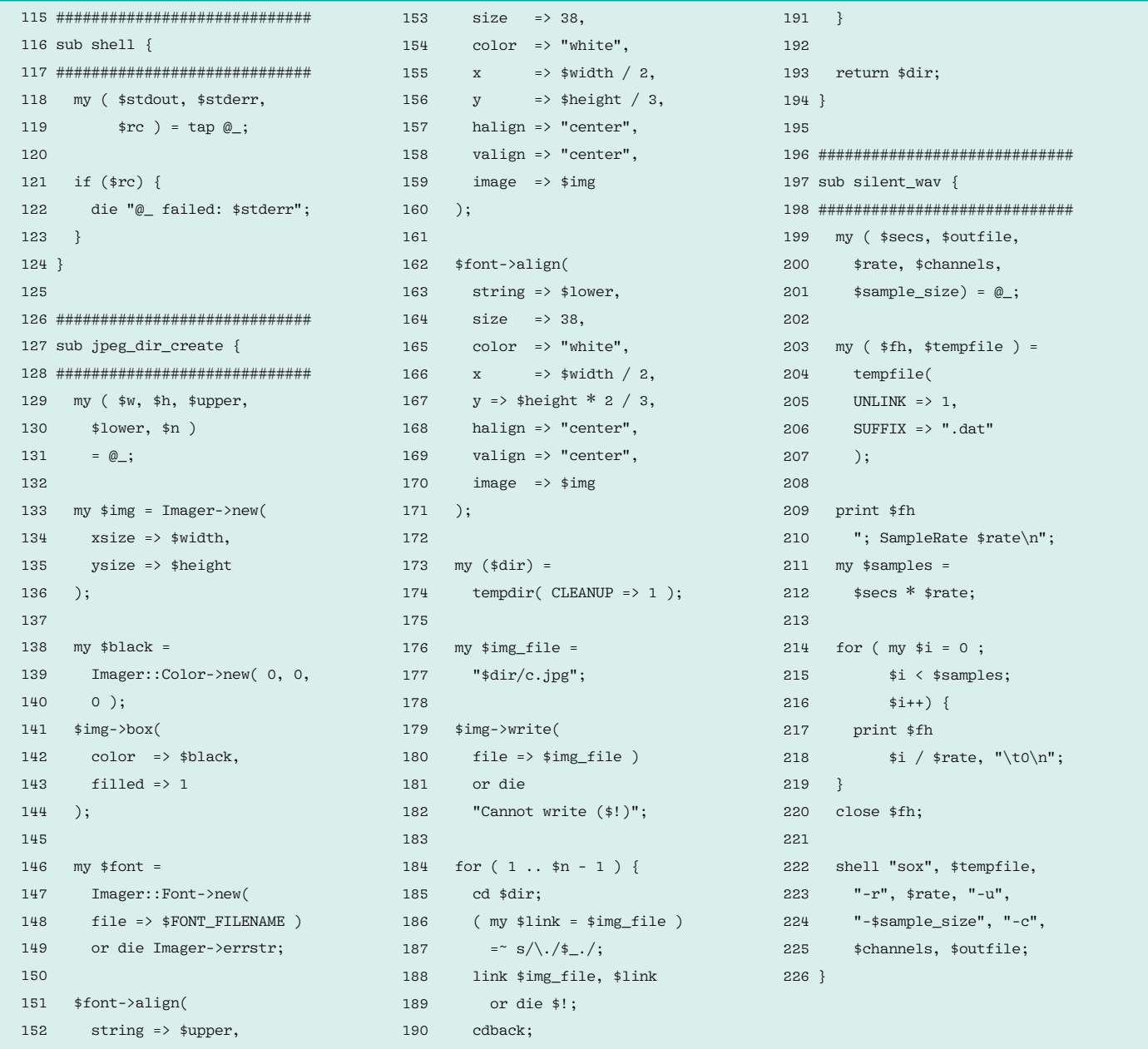

gether movie will suffer if I convert one lossy encoding method into another.

# Sound of Silence

The credits created by Mencoder in line 61 do not have a soundtrack right now; I have not assigned an audio signal to the JPG images, and I told Mencoder to stop

complaining about this by setting the *‑noaudio* option. Unfortunately, I can't glue a video without audio to one with audio; this means that I need a script to create a sound file containing two seconds of silence.

The *silent\_wav()* function that begins in line 197 expects the length in seconds, the name of the resulting file, the sample *\$rate*, the number of *\$chan‑*

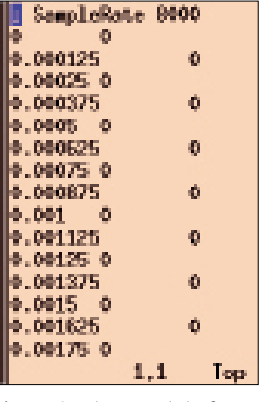

**Figure 3: The raw data for a two-second silent audio file.**

*nels*, and the *\$sample\_size* of the silent audio track (Figure 3). It creates a new, temporary file with a file extension of *.dat* and stores the raw data as null bytes. The Sox utility grabs this file in line 222 and converts it into the WAV file that I need.

### Perlmeister's Special Recipe

Back in the main program, all I should really need to do is glue the soundtrack onto the credits and then glue the AVI files together. Unfortunately, Mencoder can't do this without badly offsetting the audio tracks, leading to unacceptable synchronization problems between the audio and video tracks in the resulting movie. What I can do, however, is extract the audio track from the original video, weld it onto the silent audio track created previously, and fuse the complete audio track with two silent videos that I have already glued together.

The call to *mplayer* in line 81 dumps the audio track from the original video into a file called *audiodump.wmv*. Line 85 prepends the silent audio track, thus creating the complete audio track, which is stored in the *\$audio\_total* file. Line 89 launches Mencoder, glues together *\$video\_title* and *\$video\_file* with the *‑nosound* option, and converts the result into an AVI file with an MJPEG-encoded video stream.

One would think that Mencoder would be able to add the MJPEG-formatted video file created from the JPEG photos to another MJPEG-formatted video file without messing around with the codec. Strangely, Mencoder quit outputting a message to the effect that it wasn't happy with the encoding I was using.

> However, if you let Mencoder convert the camcorder file to MJPEG, you can append without any trouble. This is a pity actually, because recoding a video takes almost as long as it does to play the movie, whereas the *‑ovc copy* option zooms through the format much more quickly. Mine is not to reason why!

# Sound for the Silent Movie

All I need to do now is add the complete audio track, *\$audio\_total*, to the silent, but otherwise complete, video. The *mencoder* command in line 96 uses the *‑audiofile* option to do just that, and *‑ovc copy* tells it not to mess with video encoding. The resulting *.avi* is written to the file defined by *\$video\_ out* (i.e., to *testvideo‑withtitle.avi*).

The script uses a couple of utility functions, some of which it defines itself and others it draws from the CPAN Sysadm::Install module. For example, the *throwaway\_file()* function defined beginning in line 103 creates a temporary file with the file extension in *\$suf‑ fix*, which is important because some utilities use the file extension to guess the file format. The CPAN File::Temp module manages the temporary files, deleting them when the script completes.

The *shell()* function defined beginning in line 116 executes a shell command passed in as a list, checks to see that it works, and bails out if something goes wrong. The function declaration in line 10 allows calling the function later without parentheses. Shell uses the *tap()* function from the CPAN Sysadm::Install module to call an external program, capture the standard and error output, and return them along with the return code.

### Installation

The Mencoder, Mplayer, and Sox tools are often preinstalled on Linux systems: If they are not, you can install them on Debian, for example, as follows:

sudo apt-get install sox  $\overline{Z}$ mencoder mplayer

The CPAN Sysadm::Install, Log::Log4 perl, Imager, and Imager::Fill modules are also available as Debian packages. If this is not the case for your distribution, a CPAN shell will help you with the install. In any case, you will need to use it to install the Video:: FrameGrab module. Additionally, you might need to modify the path to the True Type font file for *Ve‑ raSe.ttf*, as defined in line 15, to match your local environment.

# Final Credits

Besides opening credits, a trailer can also enhance the utility value of a movie. To add one, just modify the script to create a second silent movie for the trailer, patch in a silent sound track, *\$audio\_ trailer* (or just use the *\$audio\_title* file if the opening credits and trailer are the same length), and modify the call to Sox in line 85 to finish the work:

shell "sox",  $\frac{1}{2}$  audio\_title,  $\frac{1}{2}$ "audiodump.wav", **2** \$audio\_trailer, "‑o", \$audio\_total;

The silent *\$video\_trailer*, created from JPEG images just like the *\$video\_title*, is then appended to the *\$video\_file* parameter in the *mencoder* command in line 89. The camera operator will appreciate being mentioned in the credits, and web links can point to more detailed information for interested viewers.  $\blacksquare$ 

#### INFO

- [1] Listings for this article: *ftp://www.linux‑magazin.de/pub/ listings/magazin/2010/01/Perl*
	- Michael Schilli works as a software engi-Sunnyvale, California. He is the author of

 $\alpha$ 

**AUTHOI** 

*Goto Perl 5* (German) and *Perl Power* (Eng-

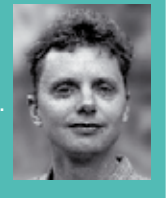

- lish), both published by Addison-Wesш
- ley, and he can be contacted at *mschilli@perlmeister.com*. Michael's homepage is at *http://perlmeister. com*. THE AUTHOR